# Adding Movie Clips to Slides

Movie clips can be included in slides and set to play when the slide is viewed or when the mouse is clicked on the clip.

### Loading the Presentation

- 1 Load Microsoft PowerPoint or close the current presentation.
- 2 Display the OFFICE BUTTON and select OPEN.
- 3 Access your STORAGE folder and open the WATTLE VALLEY AP file.

## Creating a New Slide

#### A Selecting the Layout

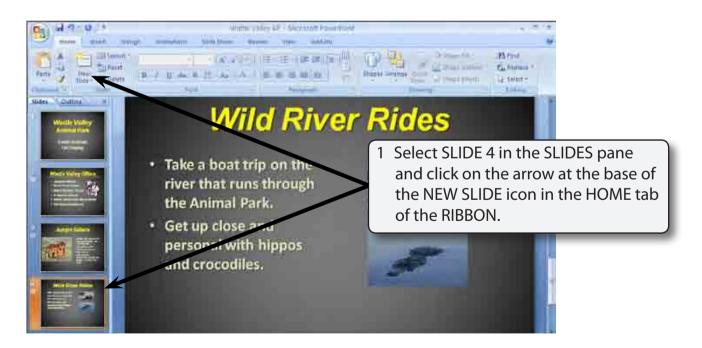

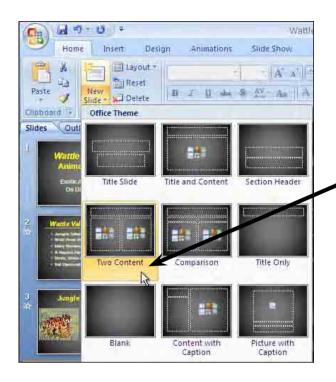

2 Select the TWO CONTENT slide layout.

### B Entering the Slide Title

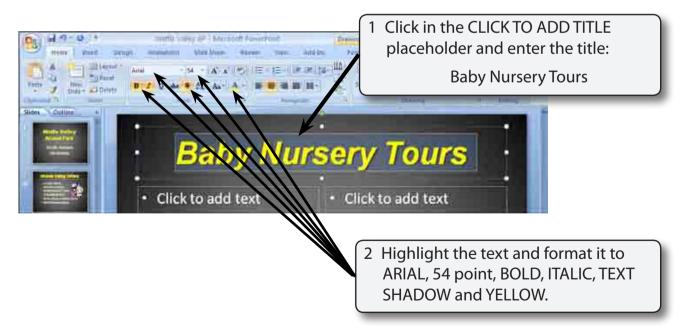

### C Adding the Text

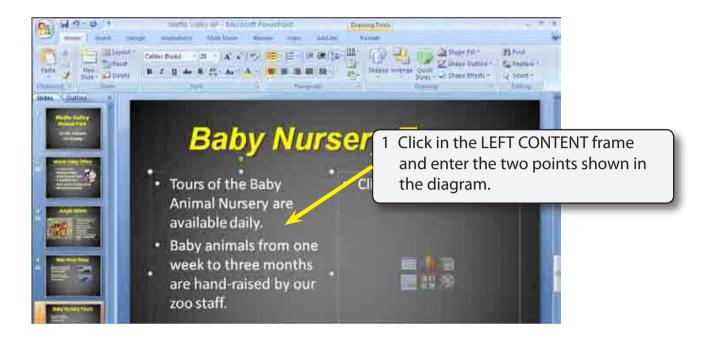

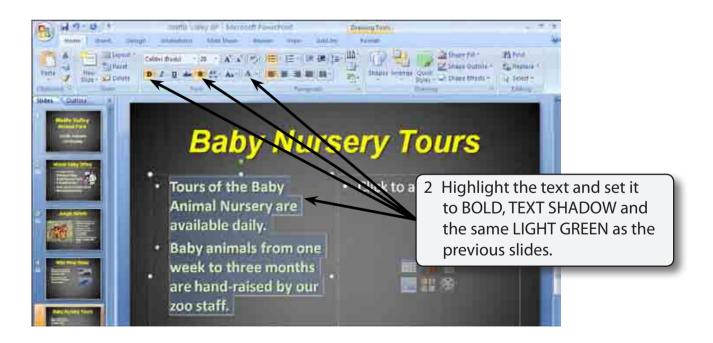

#### D Inserting the Movie Clip

A sample movie clip will be imported. However, your school may have better movie clips for you to use.

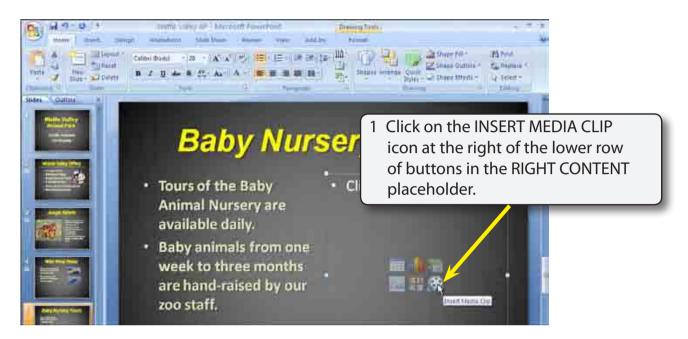

2 Access the PP2007 SUPPORT FILES and open the CHAPTER 5 folder.

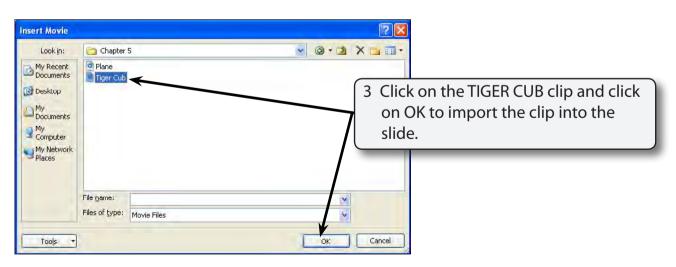

NOTE: Microsoft does supply some movie clips with PowerPoint that you may prefer to use or insert a movie clip from your school's movie clips library.